#### Interaction

CS 4460 – Intro. to Information Visualization October 18, 2017 John Stasko

## Learning Objectives

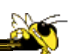

- Understand how interaction can be used to address fundamental challenges in infovis that cannot be handled through representation
- List and give examples from 7 interaction categories of Yi's framework
	- Explain how each is employed for analytic benefit
- Describe the following types of interaction and how each is used - Drill down, Details on demand, Filtering, Brushing histograms
- Explain what dynamic queries are, and list their benefits as well as their limitations/weaknesses
- Explain what brushing & linking is
- Describe different ways that animation is used for benefit
- Give examples of systems/techniques where interaction is fundamental and vital to the technique
- Understand challenges in moving from keyboard/mouse to finger/pen touch interaction

#### Main Components

"The effectiveness of information visualization hinges on two things: its ability to clearly and accurately represent information and our ability to interact with it to figure out what the information means."

> S. Few Now You See It, p. 55

Fall 2017  $\sim$  2017

"Little Brother"

- Two main components in an infovis
	- Representation
	- Interaction

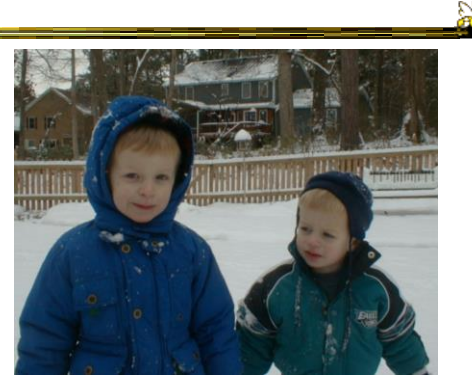

- Representation gets all the attention
- Interaction is where the action is (no pun intended)

 $F$ all 2017  $\sim$  450  $\sim$   $\sim$  54460  $\sim$  450  $\sim$  450  $\sim$  450  $\sim$  450  $\sim$  450  $\sim$  450  $\sim$  450  $\sim$  450  $\sim$  450  $\sim$  450  $\sim$  450  $\sim$  450  $\sim$  450  $\sim$  450  $\sim$  450  $\sim$  450  $\sim$  450  $\sim$  450  $\sim$  450  $\sim$  450  $\sim$ 

### Research Focus

- Very challenging to come up with innovative, new visual representations
- But can do interesting work with how user interacts with the view or views
	- It's what distinguishes infovis from static visual representations on paper
- Analysis is a process, often iterative with branches and side bars

Fall 2017 CS 4460 5

## **Electronics**

- This is now a NO laptops/cellphones class
- Exceptions will be noted (labs, etc)
- Note-takers, see me

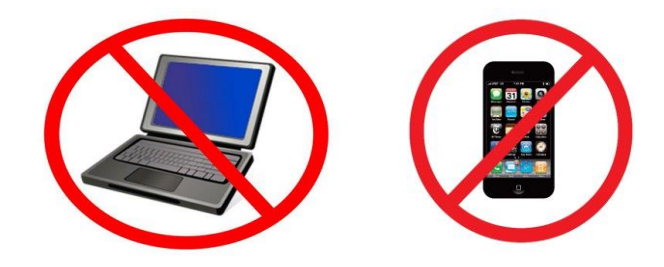

Fall 2017 CS 4460 6

## Fundamentally

- For larger data, there is simply too much to show in a coherent manner
- Interaction helps us address that challenge

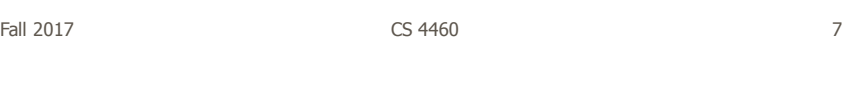

# Interaction

• How do you define "interactive"?

### Example

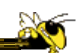

Even simple interaction can be quite powerful

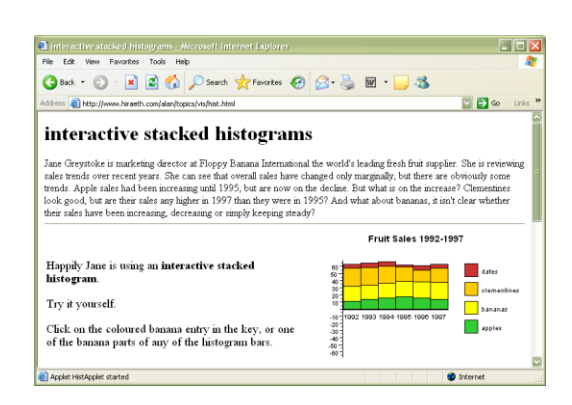

#### Stacked histogram

http://www.hiraeth.com/alan/topics/vis/hist.html

Fall 2017 CS 4460 9

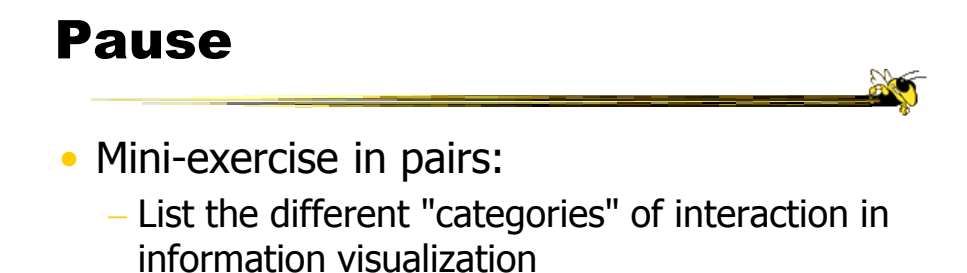

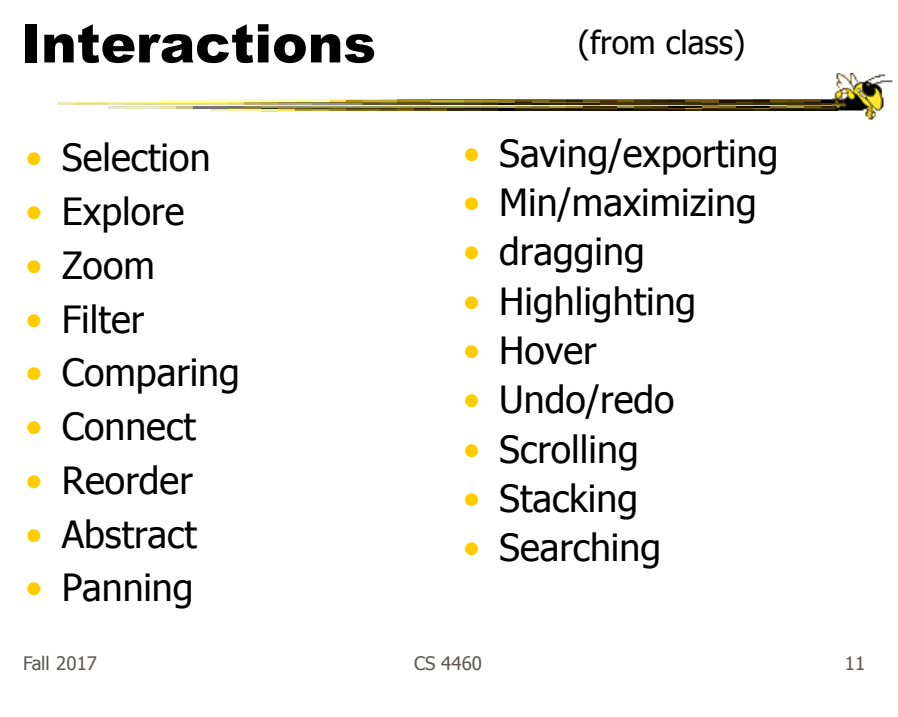

## Interaction Types

- Dix and Ellis (AVI '98) propose
	- Highlighting and focus
	- $-$  Accessing extra info  $-$  drill down and hyperlinks
	- Overview and context zooming and fisheyes
	- Same representation, changing parameters
	- Linking representations temporal fusion

## Interaction Types

- Keim's taxonomy (TVCG '02) includes
	- Projection
	- Filtering
	- Zooming
	- Distortion
	- Linking and brushing

Fall 2017 **CS** 4460 **13** 

## Another Taxonomy

• Operator

- navigation, selection, manipulation, distortion, filtering
- Space of interaction
	- screen, data value, data structure, attribute, object, visualization structure
- Parameters of the interaction operator
	- focus, extents, transformation, blender

Ward, Grinstein, & Keim 2010, chapter 10

Fall 2017 **CS** 4460 **14** 14

 $\frac{1}{2}$ 

## Few's Principles

• Especially useful ways of interacting with data

Comparing Sorting Adding variables Filtering Highlighting **Aggregating** Re-expressing Re-visualizing Zooming and panning Re-scaling Accessing details on demand Annotating Bookmarking

Fall 2017 **CS** 4460 **15** 

Now You See It Chapter 4

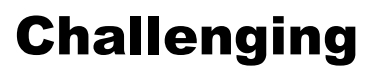

- Interaction seems to be a difficult thing to pin down and characterize
- Let's go back to the user trying to solve problems…
	- User-centered versus system-centered characterizations

#### Another take

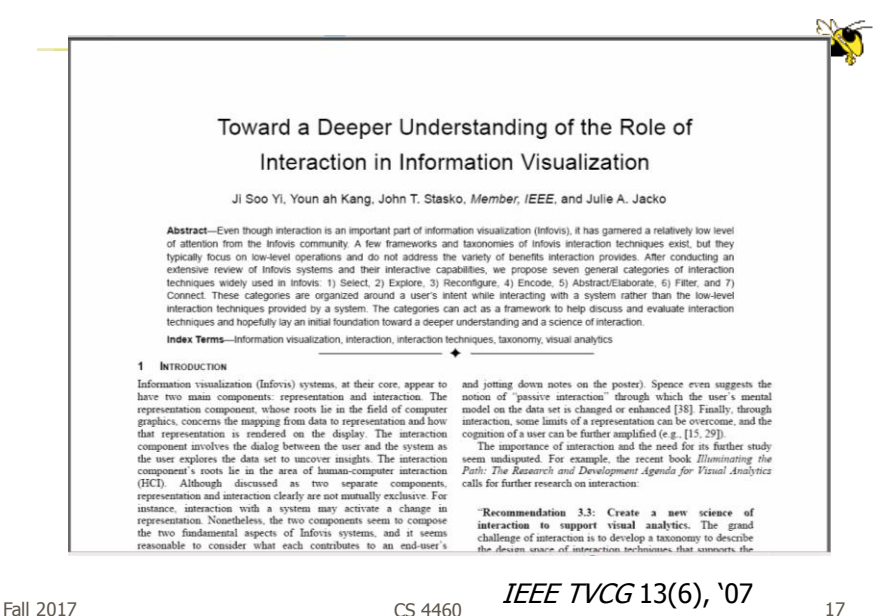

CS 4460

Study Methodology

#### • Survey

59 papers

Papers introducing new interaction systems Well-known papers in subareas of Infovis

51 systems

Commercial Infovis Systems (SeeIT, Spotfire, TableLens, InfoZoom, etc.)

- Collected 311 individual interaction techniques
- Affinity Diagram Method

Fall 2017 **CS** 4460 **18** 18

# User intent

"What a user wants to achieve through a specific interaction technique"

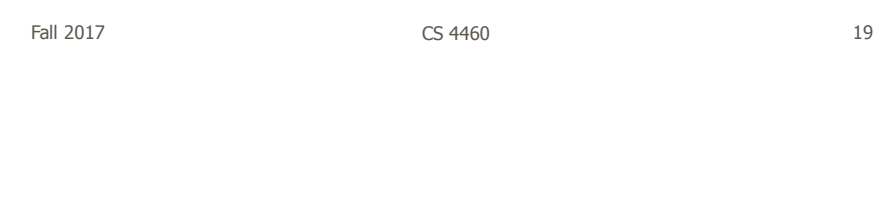

# Main Idea

- Don't focus so much on particular interactive operations and how they work
- Interaction is ultimately being done by a person for a purpose
	- Seeking more information, solving a problem
	- Fundamental aspect of exploratory, analytic discourse

#### Results

**7 categories Select** Explore **Reconfigure** Encode Abstract/Elaborate Filter **Connect** 

Fall 2017 CS 4460 21

## 1. Select

"Mark something as interesting"

- Mark items of interest to keep track
- Seems to often work as a preceding action to subsequent operations.

Examples?

## Mouse Selection

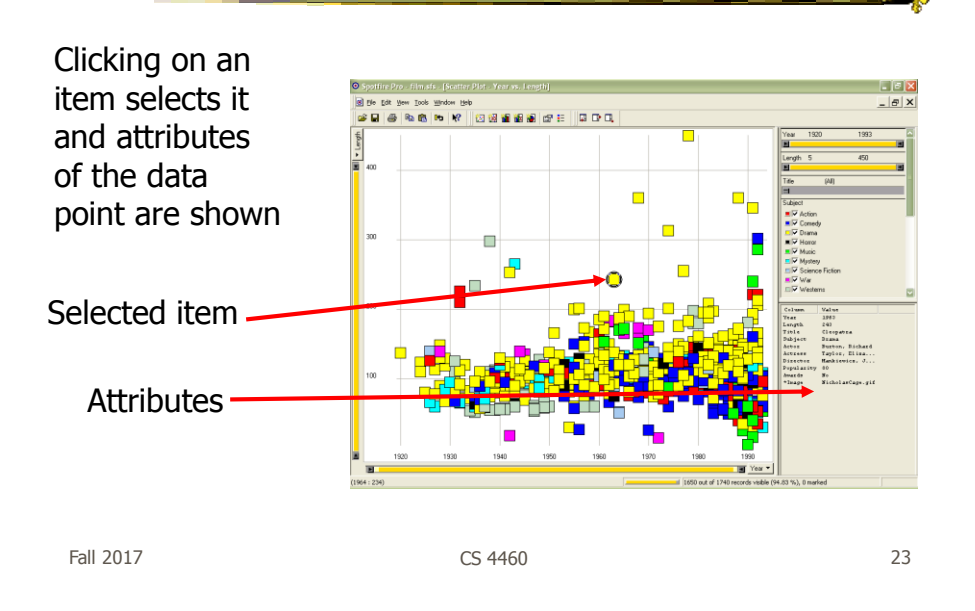

## 2. Explore

"Show me something different"

- Enable users to examine a different subset of data
- Overcome the limitation of display size

Examples?

## Direct Walk

÷

- Linkages between cases
- Exploring one may lead to another
- Example:
	- Following hyperlinks on web pages

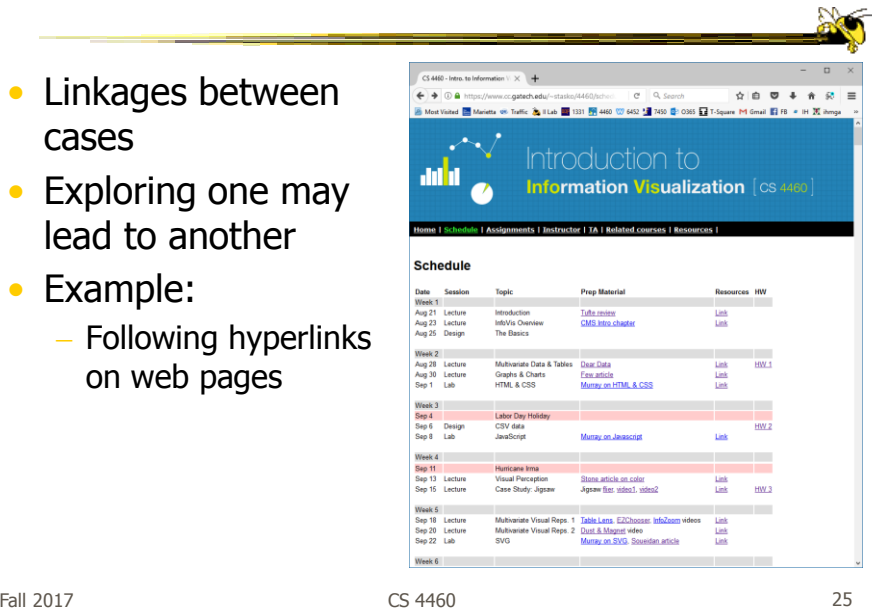

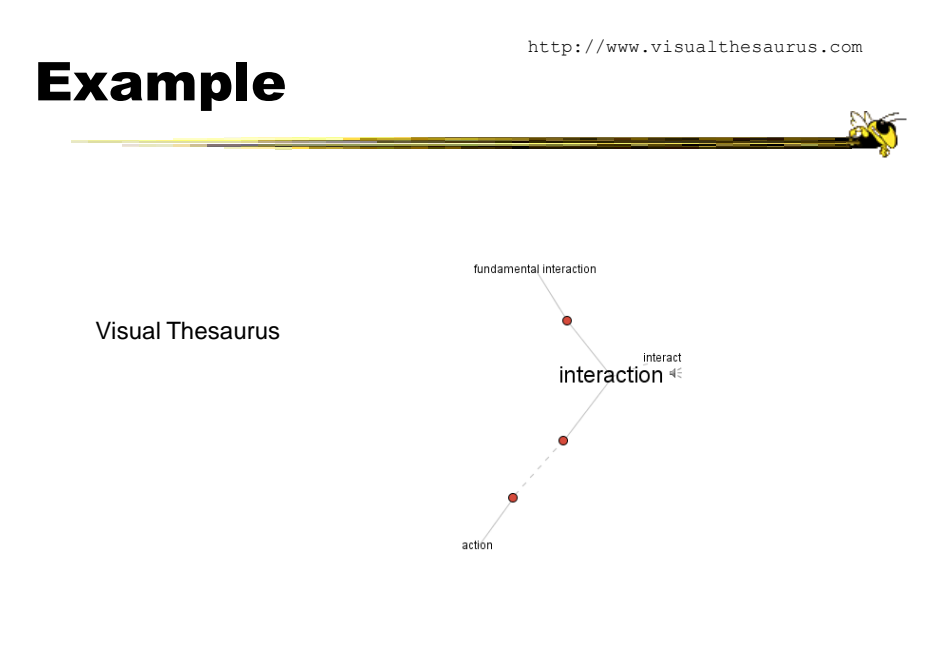

## 3. Reconfigure

"Show me a different arrangement"

• Provide different perspectives by changing the spatial arrangement of representation

Examples?

Fall 2017 CS 4460 27

#### Rearrange View

• Keep same fundamental representation and what data is being shown, but rearrange elements

- Alter positioning
- Sort

### Example

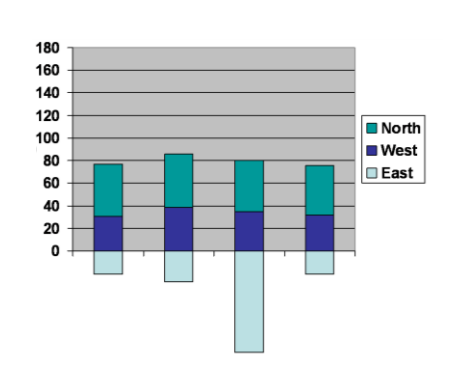

Stacked Histogram

Fall 2017 CS 4460 29

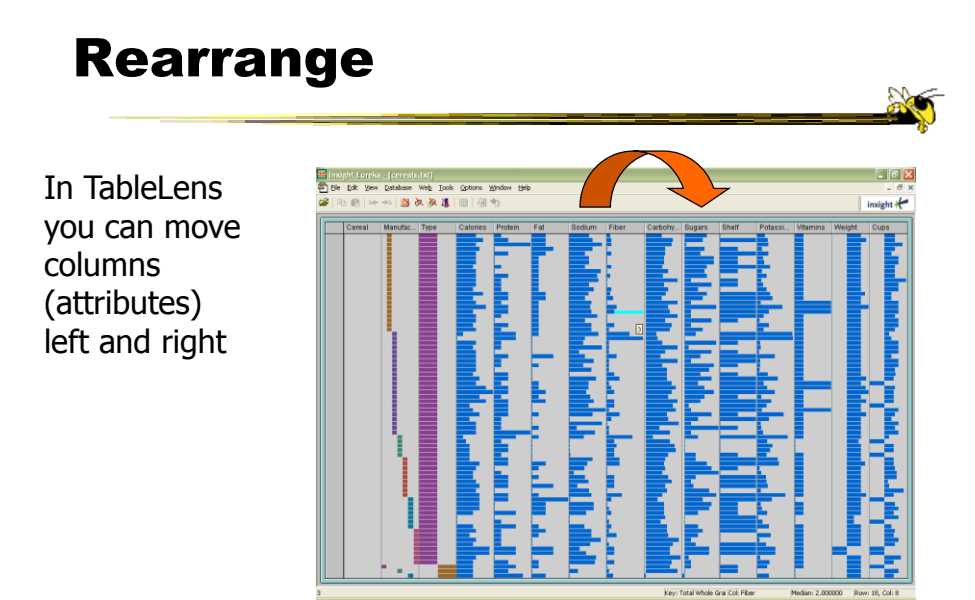

 $F$ all 2017  $\sim$  30

 $\mathbb{R}$ 

## Sorting

Can sort data with respect to a particular attribute in Table Lens

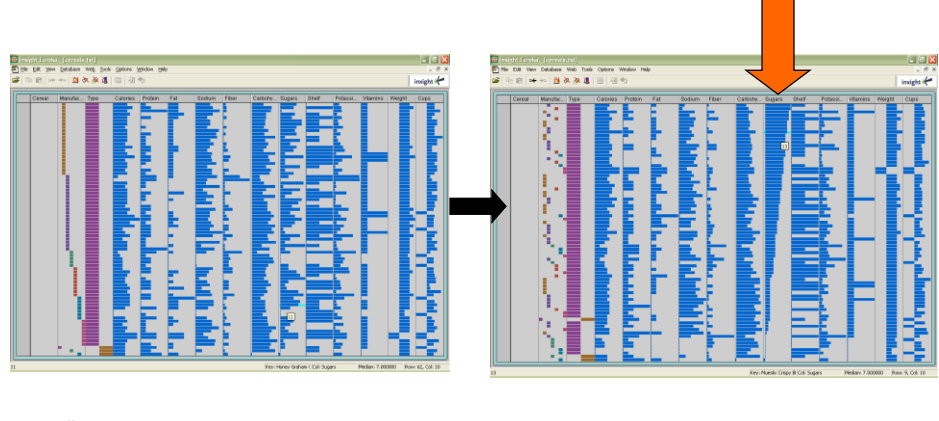

Fall  $2017$  31

## 4. Encode

"Show me a different representation"

• Change visual appearances

Examples?

## Example

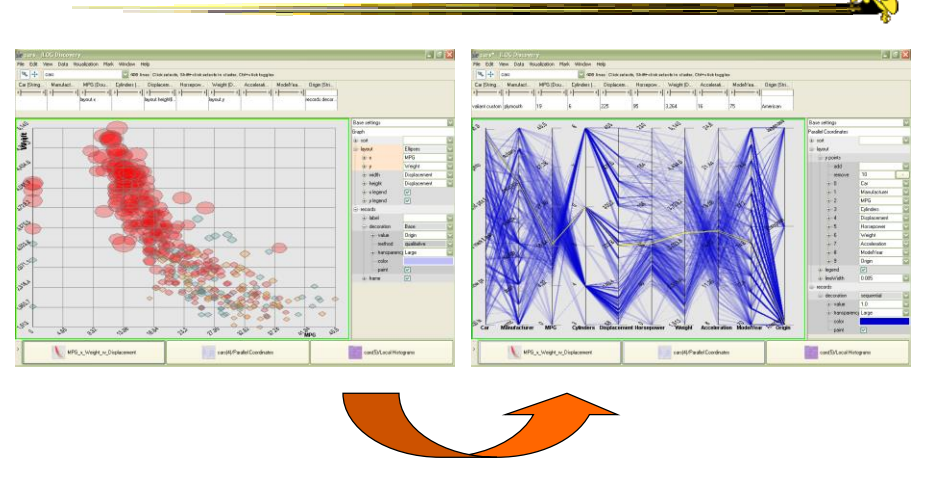

Selecting different representation from options at bottom

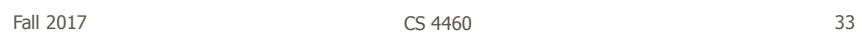

## 5. Abstract/Elaborate

"Show me more or less detail"

• Adjust the level of abstraction (overview and details)

Examples?

#### Details-on-Demand

- Term used in infovis when providing viewer with more information/details about data case or cases
- May just be more info about a case
- May be moving from aggregation view to individual view
	- May not be showing all the data due to scale problem
	- May be showing some abstraction of groups of elements
	- Expand set of data to show more details, perhaps individual cases

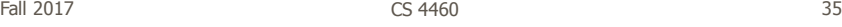

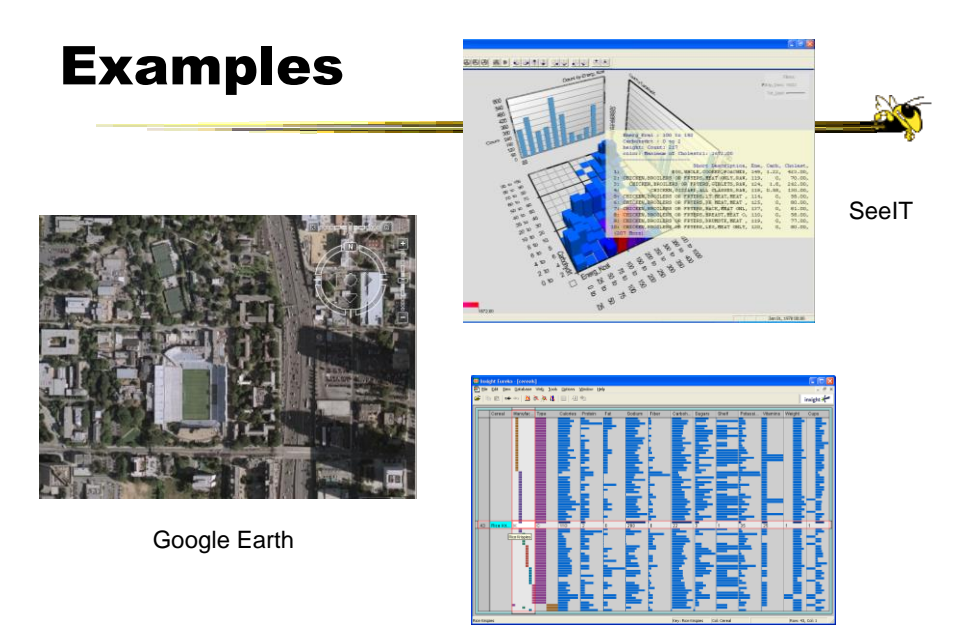

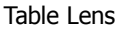

Fall 2017 **CS 4460** 36

# 6. Filter

"Show me something conditionally"

• Change the set of data items being presented based on some specific conditions.

Examples?

Fall 2017 CS 4460 37

## Filtering/Limiting

• Fundamental interactive operation in infovis is changing the set of data cases being presented

- Focusing
- Narrowing/widening

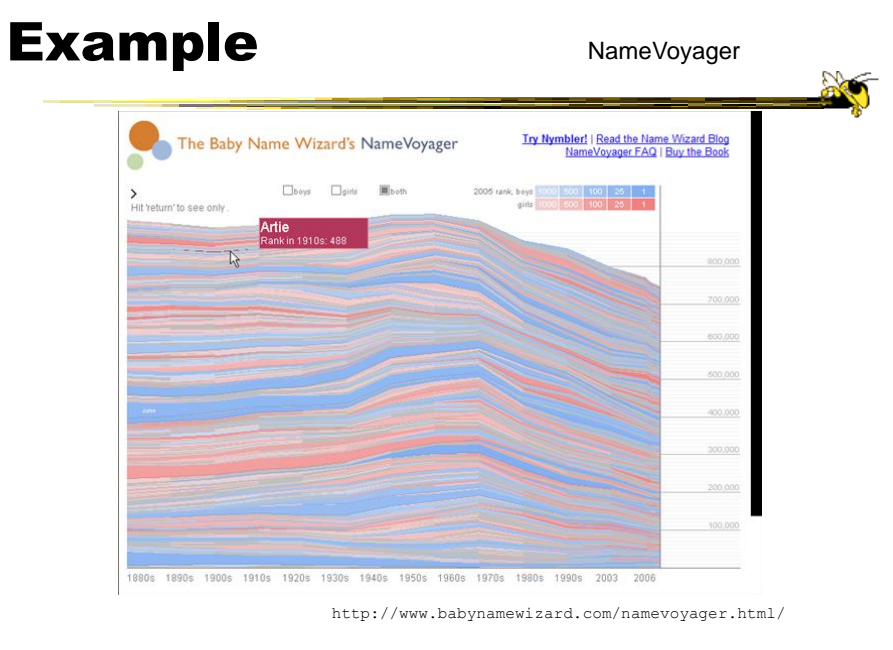

Fall 2017 CS 4460 39

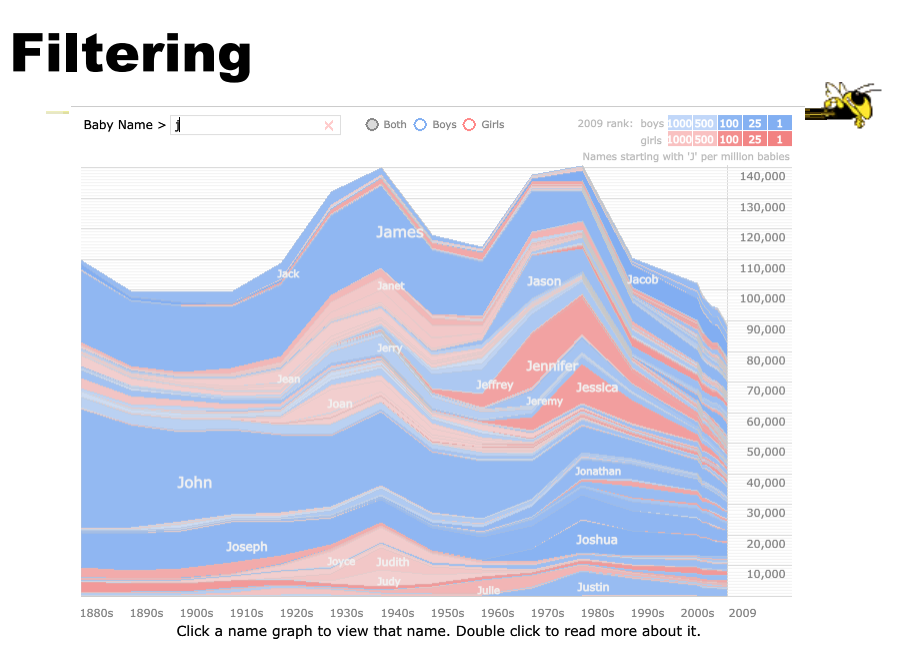

Fall 2017  $\sim$  CS 4460  $\sim$  40

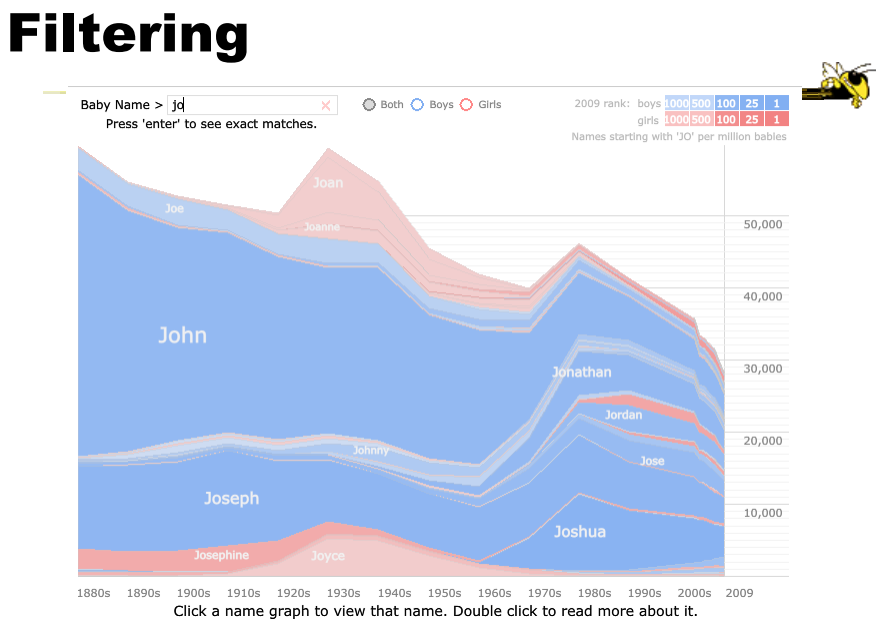

Fall 2017  $\sim$  CS 4460  $\sim$  41

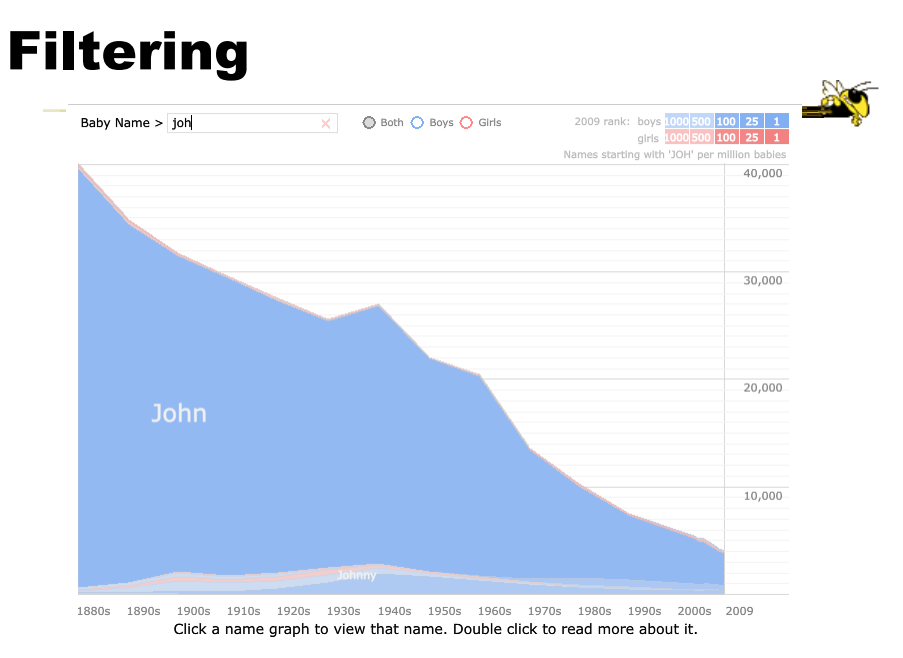

Fall 2017  $\sim$  CS 4460  $\sim$  42

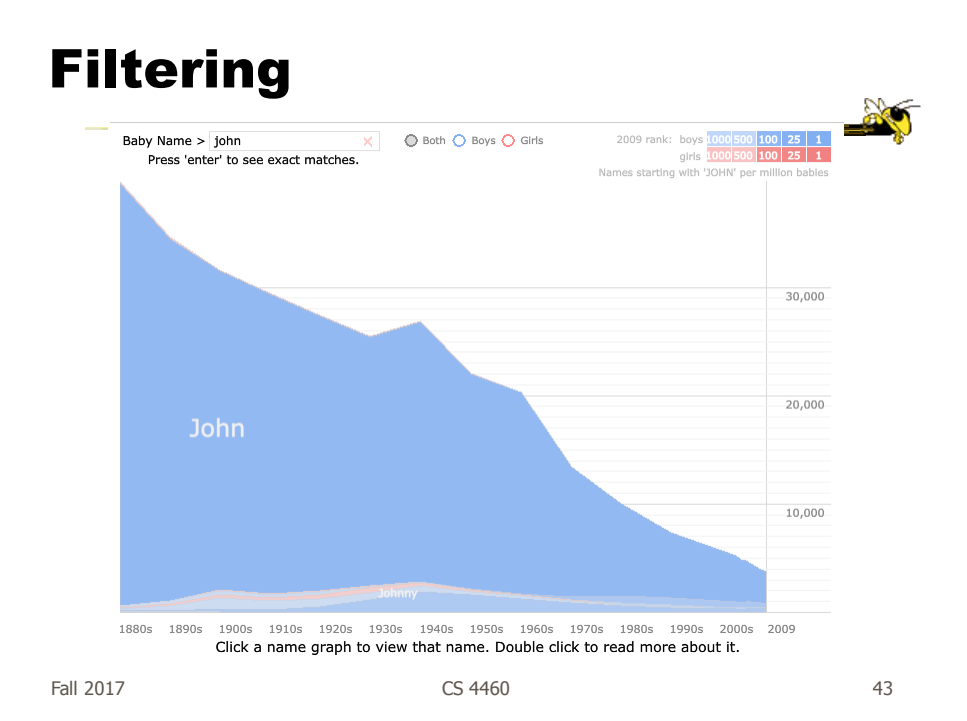

### Example

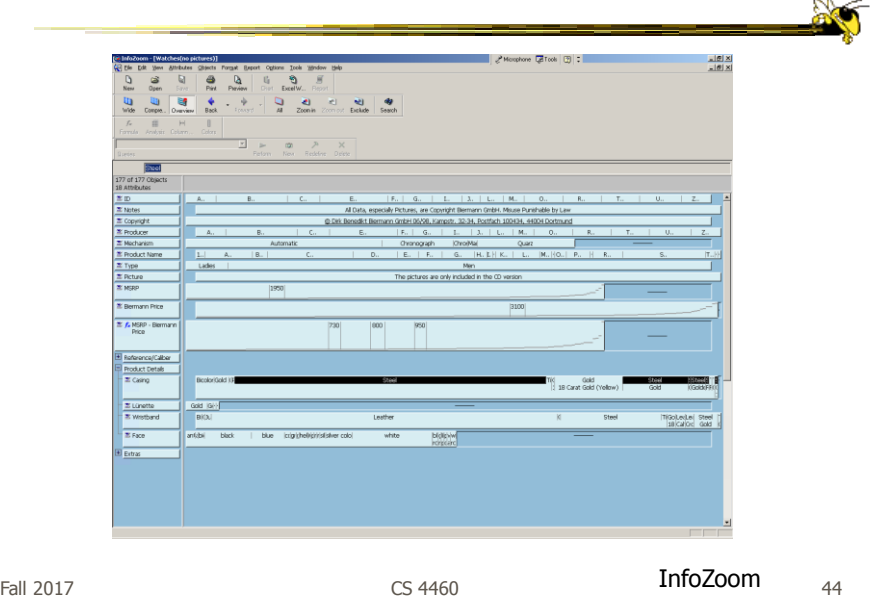

## Dynamic Query

- Probably best-known and one of most useful infovis techniques
- Let's explore more details...

 $F$ all 2017  $\sim$  45

DB Queries

• Query language

 **Select** house-address **From** atl-realty-db **Where** price >= 200,000 **and** price <= 400,000 **and** bathrooms >= 3 **and** garage  $== 2$  and bedrooms  $>= 4$ 

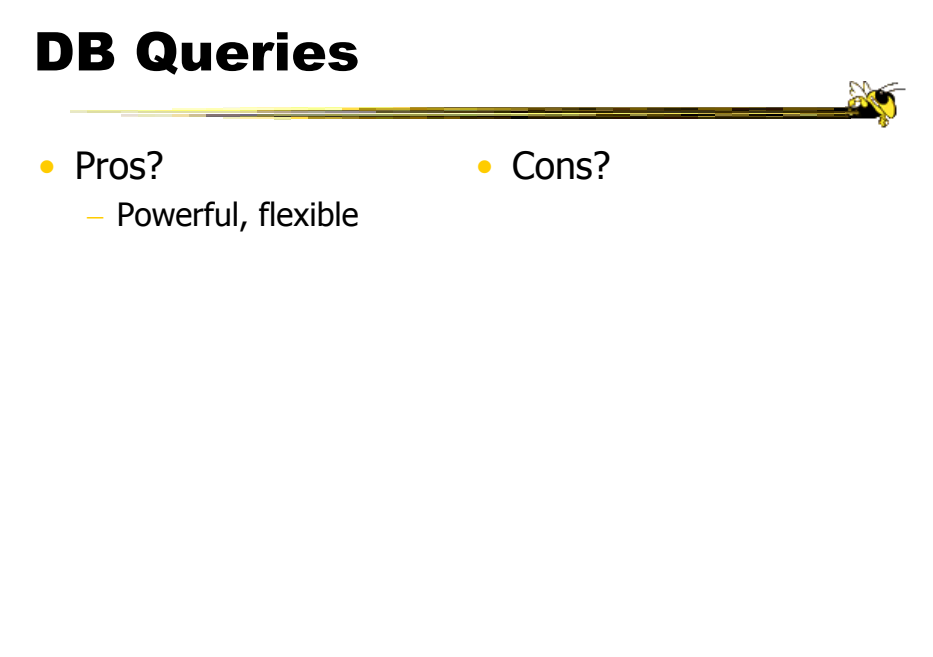

Fall 2017  $\sim$  CS 4460  $\sim$  47

## Typical Query Response

- 124 hits found
	- 1. 748 Oak St. a beautiful …
	- 2. 623 Pine Ave. -

 $\dots$ 

• 0 hits found

## Further Cons

- Must learn language
- Only shows exact matches
- Don't know magnitude of results
- No helpful context is shown
- Reformulating to a new query can be slow

 $\bullet$  ...

 $F$ all 2017  $\sim$  2017  $\sim$  2017  $\sim$  2017  $\sim$  49

## Dynamic Query

- Specifying a query brings immediate display of results
- Responsive interaction (< .1 sec) with data, concurrent presentation of solution
- "Fly through the data", promote exploration, make it a much more "live" experience

- Timesharing vs. batch

# Dynamic Query Constituents

- Visual representation of world of action including both the objects and actions
- Rapid, incremental and reversible actions
- Selection by pointing (not typing)
- Immediate and continuous display of results

Shneiderman IEEE Software '94

Ahlberg & Shneiderman CHI '94

Fall 2017  $\sim$  CS 4460  $\sim$  51

#### Imperfection

• Idea at heart of Dynamic Query

- There often simply isn't one perfect response to a query
- Want to understand a set of tradeoffs and choose some "best" compromise
- You may learn more about your problem as you explore

## DQ Examples

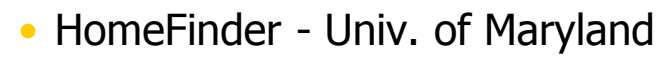

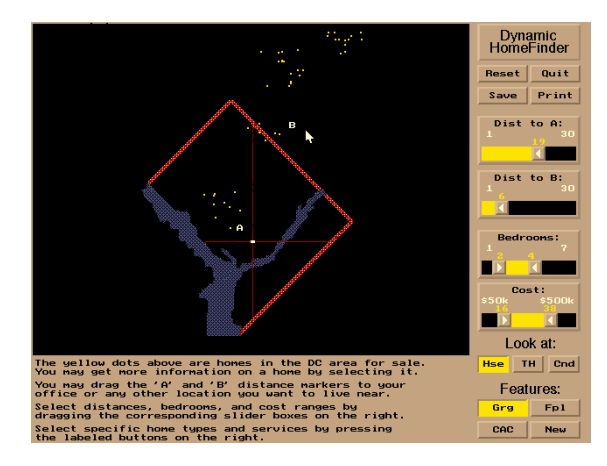

 $Fall 2017$  53

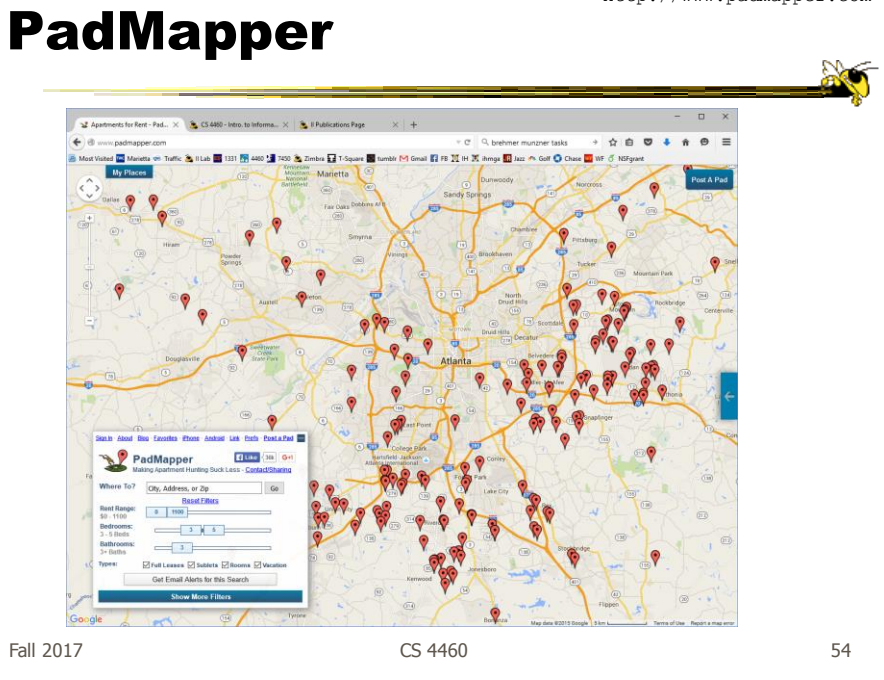

#### http://www.padmapper.com

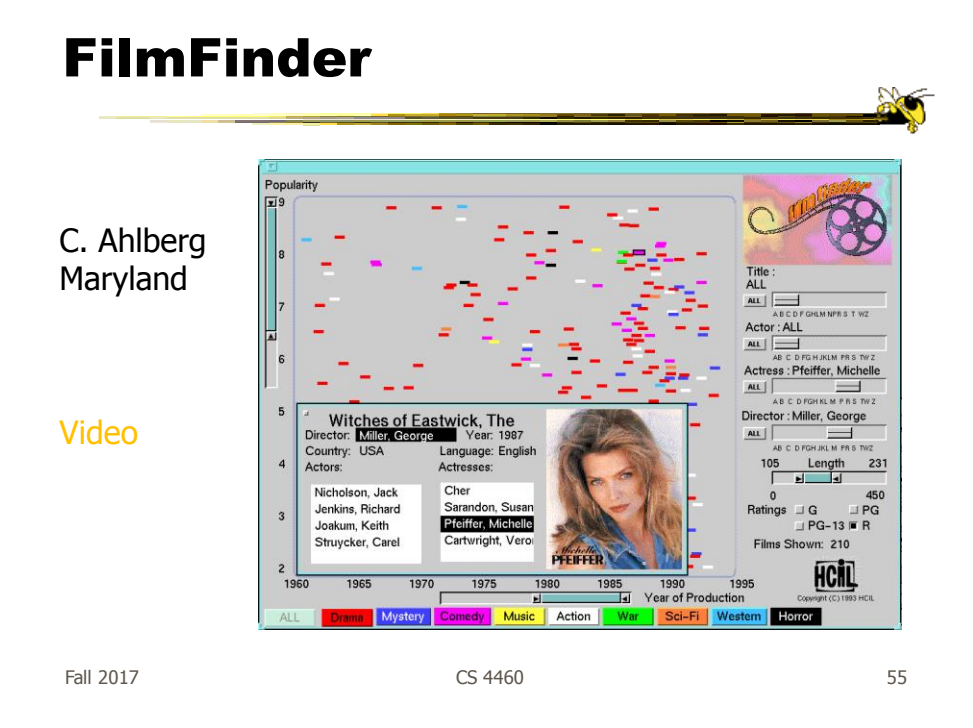

# Query Controls

- Variable types
	- Binary nominal Buttons
	- Nominal with low cardinality Radio buttons
	- Ordinal, quantitative sliders

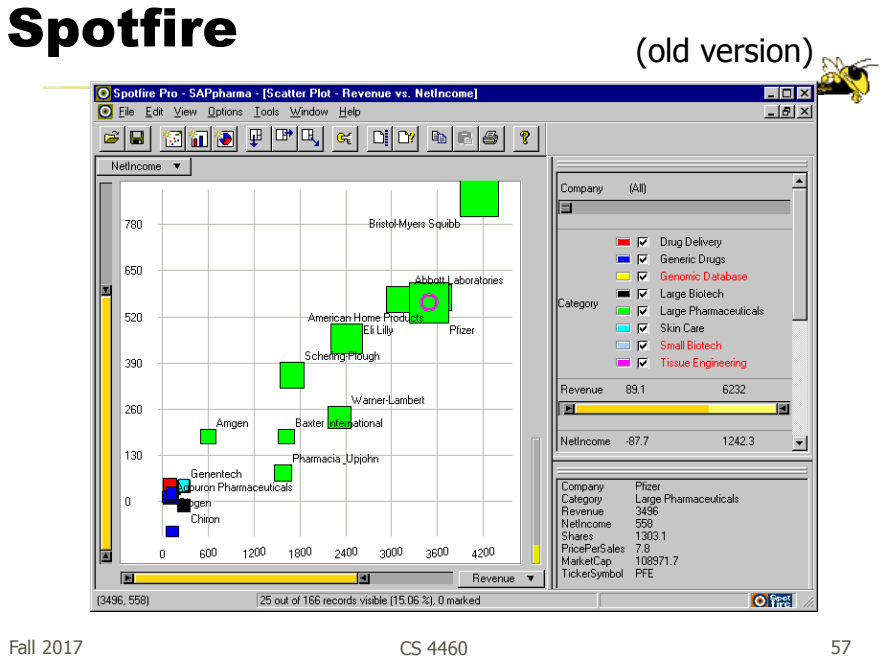

#### An Example

#### Note quite DQ though

|                                               | 图 Search for Diamonds by S., × + |                            |                                      |           |                     |                                                           |                                                                                                    |                     |                       |  | . . | $D \times$ |          |
|-----------------------------------------------|----------------------------------|----------------------------|--------------------------------------|-----------|---------------------|-----------------------------------------------------------|----------------------------------------------------------------------------------------------------|---------------------|-----------------------|--|-----|------------|----------|
| ← A www.bluenile.com/diamond-search?track=dss |                                  |                            |                                      |           |                     | $\tau$ $C$ Q Search<br>☆白豆                                |                                                                                                    |                     |                       |  |     | $\bullet$  | $\equiv$ |
|                                               |                                  |                            |                                      |           |                     |                                                           | A Most Visited in Marietta ® Traffic % II Lab 图 1331 图 440 M 7450 & Zimbra M T-Square 图 tumbli M Gmall El FB 页 IH 页 IH 页 IH 页 Jazz #\ Golf 〇 Chase 四 WF ① KSFgrant |                     |                       |  |     |            |          |
|                                               | $L$ 1 888-565-7641   24-7        |                            |                                      |           |                     | Sign In   Wish List   ME English, USD   Español           |                                                                                                    |                     |                       |  |     |            |          |
| Ň                                             |                                  |                            | blue nile, THE SOURCE OF BRILLIANCE- |           |                     | Free FedEx® Shipping on all orders   Search<br>$Q \mid H$ |                                                                                                    |                     |                       |  |     |            |          |
|                                               | DIAMONDS ~                       |                            | ENGAGEMENT RINGS ~                   |           | WEDDING $\sim$      | JEWELRY & GIFTS ~                                         | DESIGNERS $\sim$                                                                                                    | EDUCATION ~         |                       |  |     |            |          |
|                                               |                                  | <b>SEARCH FOR DIAMONDS</b> |                                      |           |                     |                                                           |                                                                                                    | <b>HIDE FILTERS</b> |                       |  |     |            |          |
|                                               | 155,875 Diamonds                 |                            |                                      |           |                     |                                                           |                                                                                                    |                     | <b>D</b> Reset Fiters |  |     |            |          |
| SHAPE ®                                       |                                  |                            |                                      | PRICE     |                     |                                                           | CARAT @                                                                                                    |                     |                       |  |     |            |          |
|                                               | ⊡                                |                            | $\Omega$                             | \$280     |                     | \$1,714,177                                               | $\frac{1}{2}$<br>0.23                                                                                                    |                     | 21.7 0                |  |     |            |          |
| $\Omega$                                      | n                                |                            | о                                    |           |                     |                                                           |                                                                                                    |                     |                       |  |     |            |          |
| $CUT$ $\Theta$                                |                                  |                            |                                      | COLOR @   |                     |                                                           | <b>CLARITY @</b>                                                                                                    |                     |                       |  |     |            |          |
|                                               | Cood                             | Very<br>Cood               | Signature<br>Ideal<br><b>Ideal</b>   |           | c<br>н<br>- 6       | E<br>Ð                                                    | SI1 VS2 VS1 VVS2 VVS1 IF FL<br>\$12                                                                                                    |                     |                       |  |     |            |          |
|                                               |                                  |                            |                                      |           |                     |                                                           |                                                                                                    |                     |                       |  |     |            |          |
|                                               | Delivery Date +                  |                            |                                      |           |                     | <b>Advanced Filters&gt;</b>                               |                                                                                                    |                     |                       |  |     |            |          |
| □                                             | œ                                | Round                      | 0.30                                 |           |                     |                                                           | <b>Sep 29</b>                                                                                                    | \$308               | т                     |  |     |            |          |
| $\Box$                                        | 52                               | Round                      | 0.23                                 |           | <b>HIDE FILTERS</b> |                                                           | Sep 29                                                                                                    | \$313               | $\,$                  |  |     |            |          |
| $\Box$                                        | 2                                | Round                      | 0.24                                 | Good      | G                   | SI <sub>1</sub>                                           | Sep 22                                                                                                    | \$313               | ×                     |  |     |            |          |
| $\Box$                                        | 62                               | Round                      | 0.23                                 | Good      | $\mathbf{J}$        | VS2                                                       | Sep 29                                                                                                    | \$314               | $\Delta$              |  |     |            |          |
| □                                             | 盘                                | Round                      | 0.30                                 | Very Good | $\mathbf{J}$        | \$12                                                      | Sep 25                                                                                                    | \$315               | $\,$                  |  |     |            |          |
| $\Box$                                        | 52                               | Round                      | 0.30                                 | Very Good | $\mathbf{J}$        | St2                                                       | Sep 25                                                                                                    | \$315               | $\,$                  |  |     |            |          |
| $\Box$                                        | 恐                                | Round                      | 0.23                                 | Good      | $_{\rm J}$          | SI <sub>1</sub>                                           | Sep 29                                                                                                    | \$316               | $\mathbf{S}$          |  |     |            |          |
| $\Box$                                        | 22                               | Round                      | 0.30                                 | Good      | H                   | St2                                                       | Sep 28                                                                                                    | \$317               | $\,$                  |  |     |            |          |
| $\Box$                                        | మ                                | Round                      | 0.31                                 | Very Good | ٠                   | SI <sub>2</sub>                                           | Sep 29                                                                                                    | \$318               | $\,$                  |  |     |            |          |
| $\Box$                                        | 22                               | Round                      | 0.31                                 | Very Good | $\mathbf{L}$        | St2                                                       | Sep 29                                                                                                    | \$318               | $\rightarrow$         |  |     |            |          |
| $\Box$                                        | 蟲                                | Round                      | 0.25                                 | Very Good | Ε                   | \$12                                                      | Sep 22                                                                                                    | \$318               | $\,$                  |  |     |            |          |
| □                                             | Ø.                               | Round                      | 0.23                                 | Good      | H                   | WS2                                                       | Sep 22                                                                                                    | \$319               | $\,$                  |  |     |            |          |
| $\Box$                                        | Ø,                               | Round                      | 0.23                                 | Ideal     | G                   | \$12                                                      | Sep 28                                                                                                    | \$320               | $\,$                  |  |     |            |          |
|                                               |                                  | office mount               |                                      |           |                     |                                                           |                                                                                                    | esse                | $\ddot{}$             |  |     |            |          |

http://www.bluenile.com/diamond-search?track=dss

 $F$ all 2017  $\sim$  58

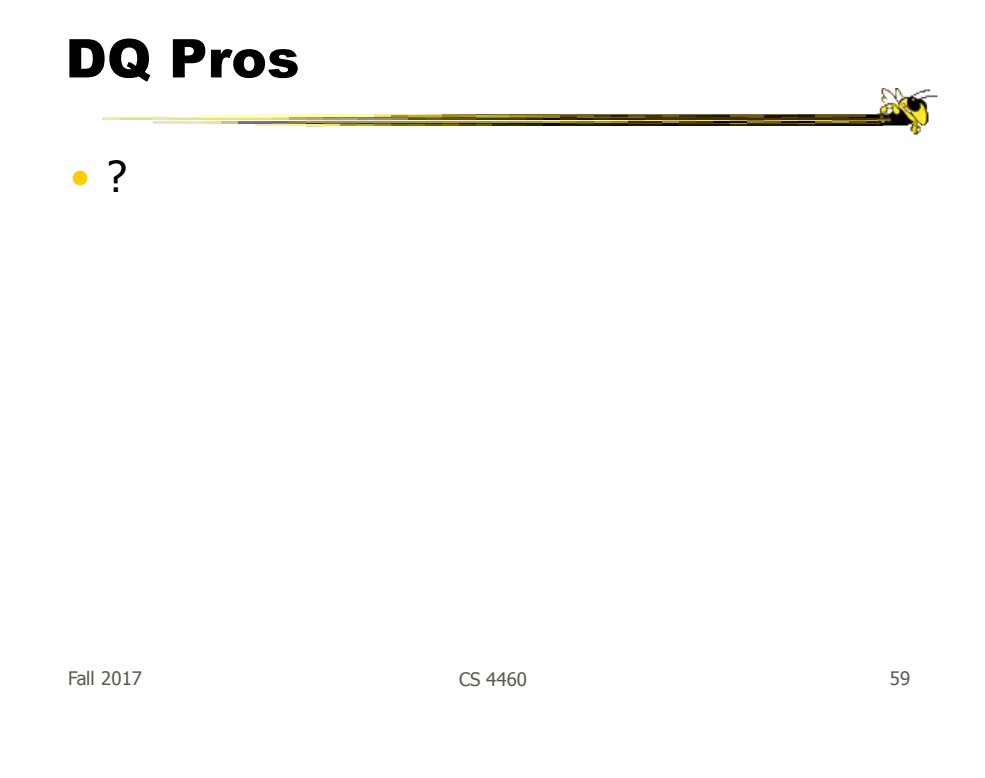

# DQ Pros

- Work is faster
- Promote reversing, undo, exploration
- Very natural interaction
- Shows the data

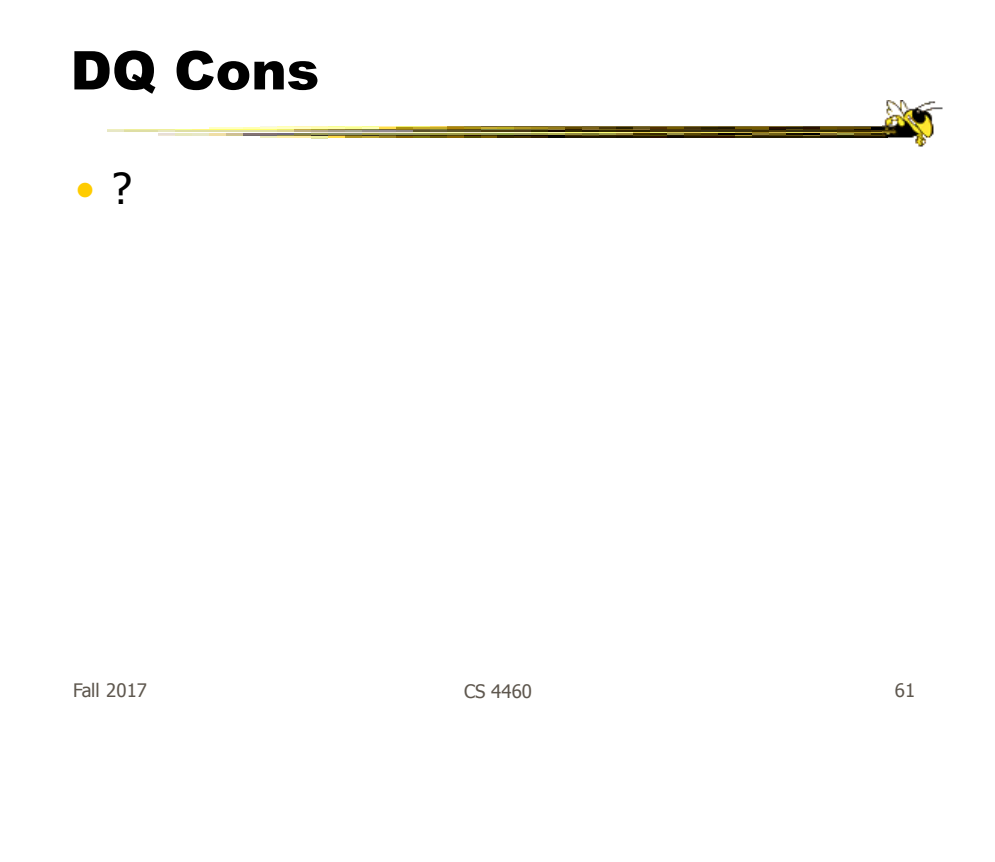

## DQ Cons

- Operations are fundamentally conjunctive
- Can you formulate an arbitrary boolean expression?
	- $-$ !(A1 V A2) ^ A3 V (A4 V A5 ^ A6) V ...
- But do people really do this often?

## DQ Cons

- Controls are global in scope
	- They affect everything
- Controls must be fixed in advance

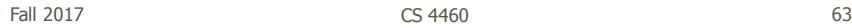

 $\mathbb{R}$ 

## DQ Cons

- Controls take space! - How much in Spotfire?
- Put data in controls...

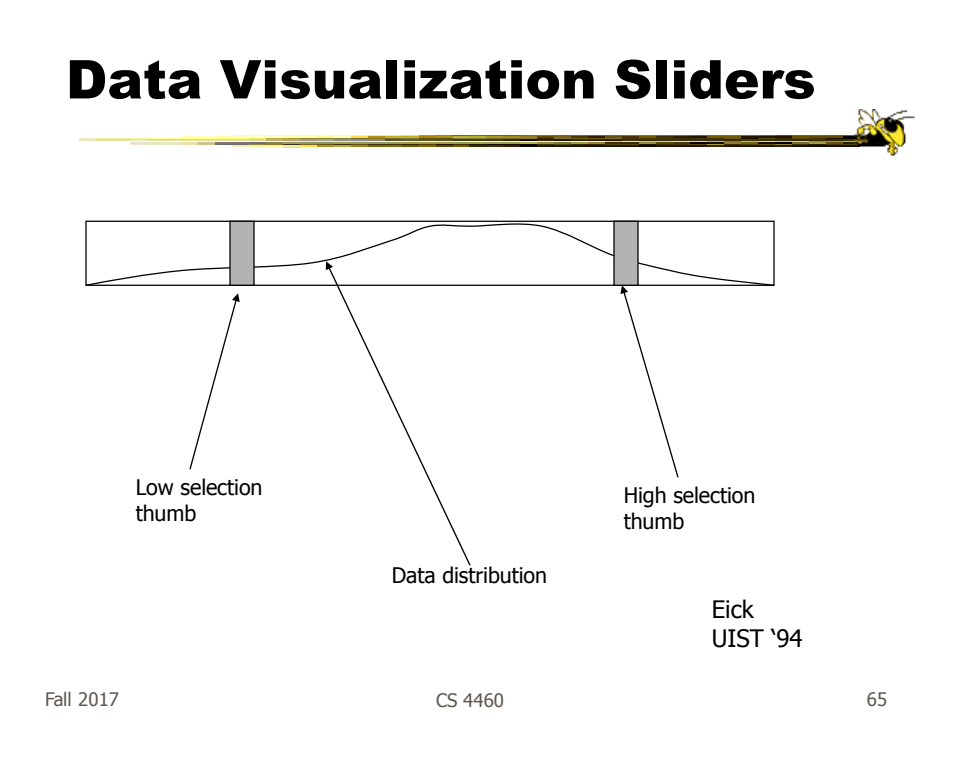

## DQ Cons

- As data set gets larger, real-time interaction becomes increasingly difficult
- Storage Data structures
	- linear array
	- grid file
	- quad, k-d trees
	- bit vectors

Tanin et al InfoVis '97

## 7. Connect

"Show me related items"

- Highlight associations and relationships
- Show hidden data items that are relevant to a specified item

Examples?

Fall 2017 **CS 4460** 67

# Highlighting Connections

- Viewer may wish to examine different attributes of a data case simultaneously
- Alternatively, viewer may wish to view data case under different perspectives or representations
- But need to keep straight where the data case is

## Brushing

- Applies when you have multiple views of the same data
- Selecting or highlighting a case in one view generates highlighting the case in the other views
- Very common technique in InfoVis

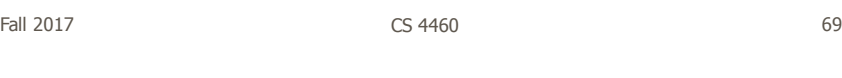

## Brushing

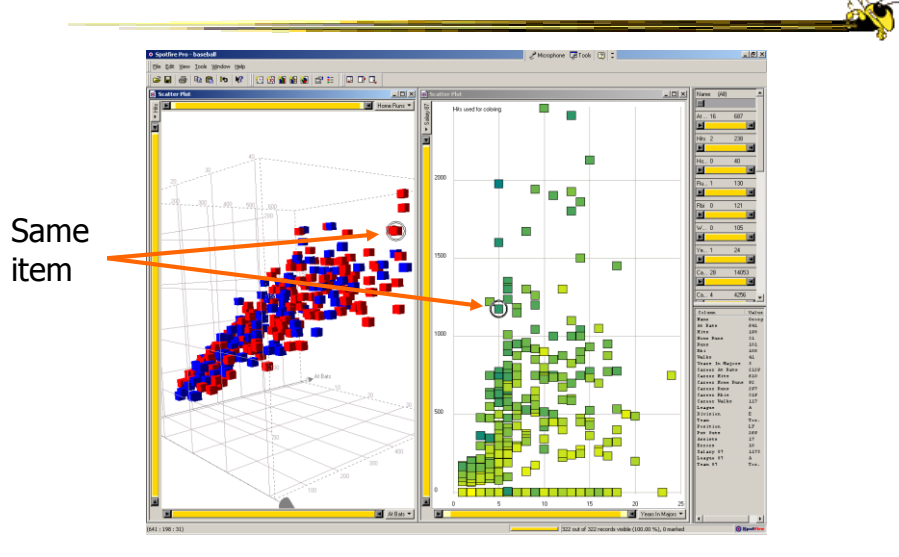

## Example

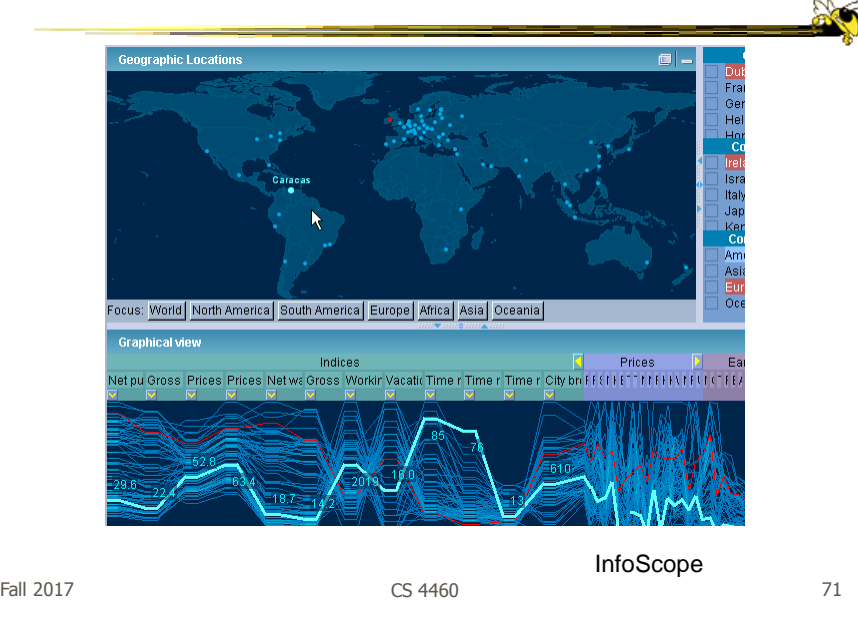

## Brushing Histograms

- Special case of brushing
- Data values represented in histograms that can be clicked on and selected (controls region)
- When items selected there, the corresponding item(s) are highlighted in main view windows

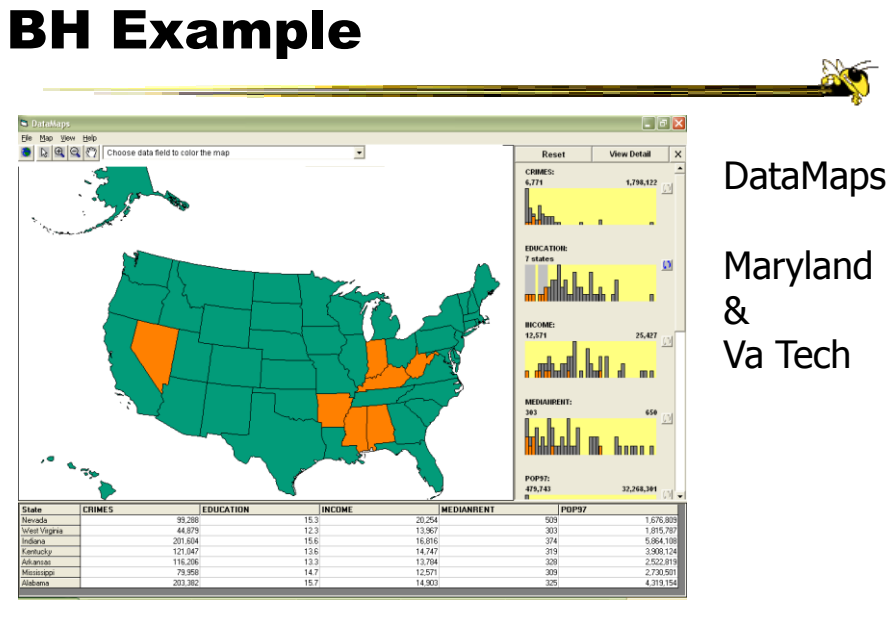

Fall 2017 CS 4460 73

## Another Kind of Interaction

Animation

**No** 

## Animation for Transitions

#### • Principles

- Animation can help "soften the blow" when a view changes
- Preserve context, allow the viewer to track where things went
- Project overview
	- Developed variety of different transitions and applications
	- Performed experiments to see how these are perceived Heer & Robertson

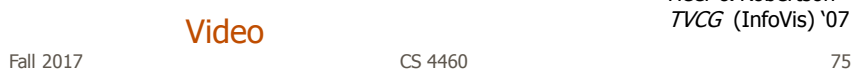

## OK

• Let's take a step back and think about representation & interaction again

## Supporting Representation

- Interaction in many cases is vital to representation
	- Provides useful perspective Many, many examples: Parallel coords, InfoZoom, anything 3D Necessary for clarifying representation ???

Dust & Magnet OnSet

Fall 2017 CS 4460 77

#### Dust & Magnet

Must interact to gain any value

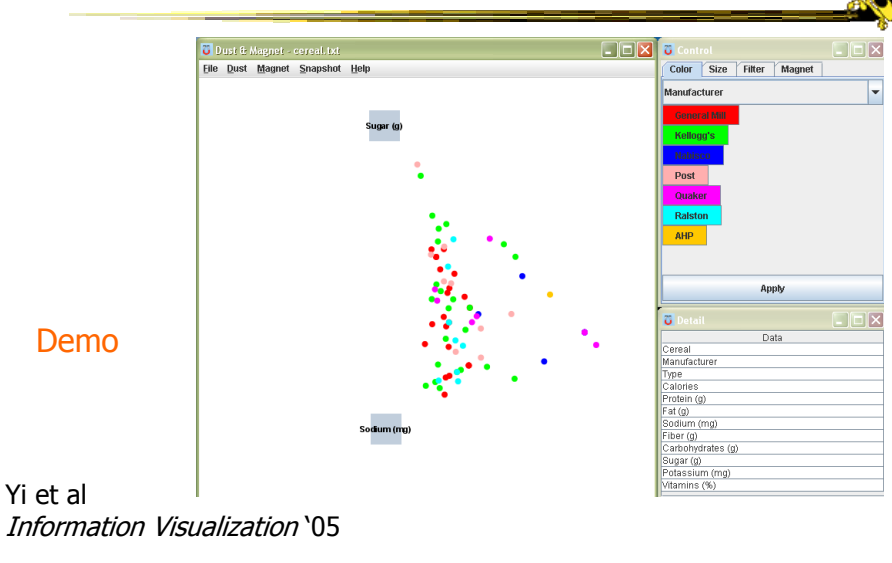

Fall 2017 **CS 4460 CS 4460 CS 4460 CS 4460 Pall 2017 Pall 2017 Pall 2017 Pall 2017 Pall 2017 Pall 2017 Pall 2017 Pall 2017 Pall 2017 Pall 2017 Pall 2017 Pall 2017 Pall 2017 Pall 2017 Pal** 

## OnSet

Perform union & intersection via interaction

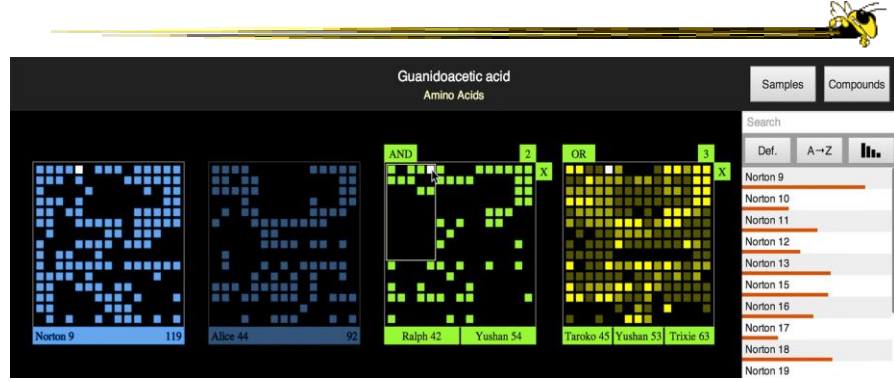

Represent set as a box, elements are spots in that box Use interaction to do set union, intersection

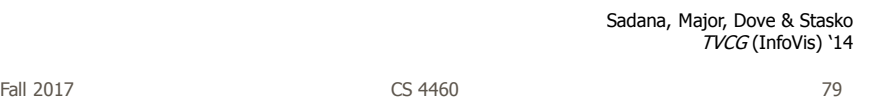

## Moving Past WIMP

- WIMP metaphor on desktop machines assumes certain input devices
	- Keyboard and mouse centric
- How does interaction change when we move to a more mobile platform?
	- Tablet, phone, etc.

## Multi-touch InfoVis

- What will it be like to interact with visualizations on a (touch) tablet computer?
	- Lots of UI controls in vis applications
	- Lots of small data objects to manipulate
- Many touch gestures possible, but what are the right ones?

Fall 2017  $\qquad \qquad \qquad \qquad \qquad \qquad \qquad \qquad \qquad \qquad \text{CS }4460$ 

**Constraints** 

- One hand holding the tablet
- Not much screen real estate
- Fat finger problem
- Hover is gone
- Simpler gestures (1 or 2 finger) probably better
- Leverage gestures from other applications

http://www.cc.gatech.edu/gvu/ii/touch/

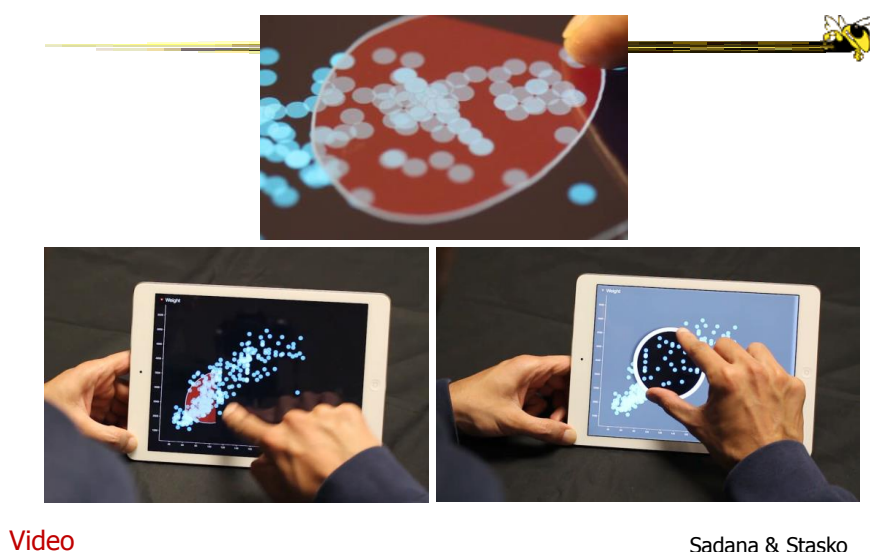

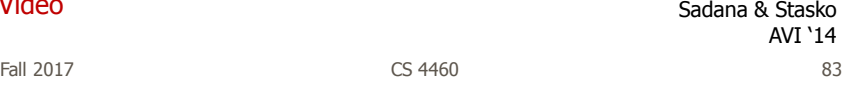

## Multi-Coordinated Views

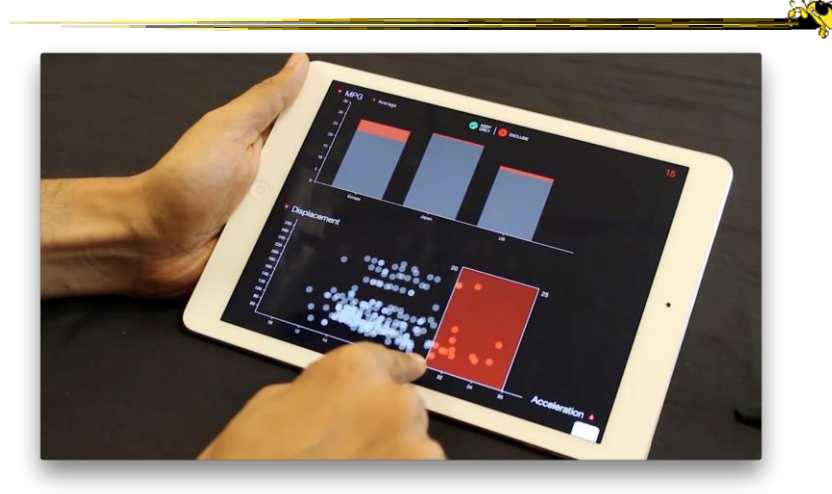

Video

Sadana & Stasko Computer Graphics Forum (EuroVis) '16

## Key Points

- Interaction facilitates a dialog between the user and the visualization system
- Multiple views amplify importance of interaction
- Interaction often helps when you just can't show everything you want

Fall 2017 **CS 4460 CS 4460 CS 4460** 

## Learning Objectives

Understand how interaction can be used to address fundamental challenges in infovis that cannot be handled through representation

- List and give examples from 7 interaction categories of Yi's framework
	- Explain how each is employed for analytic benefit
- Describe the following types of interaction and how each is used Drill down, Details on demand, Filtering, Brushing histograms
- Explain what dynamic queries are, and list their benefits as well as their limitations/weaknesses
- Explain what brushing & linking is
- Describe different ways that animation is used for benefit
- Give examples of systems/techniques where interaction is fundamental and vital to the technique
- Understand challenges in moving from keyboard/mouse to finger/pen touch interaction

## Upcoming

• D3: Selections and Grouping

- Prep: "How selections work" by Bostock

• Tufte's Design Principles - Prep: Most Misleading Charts of 2015 & WTF Vizes

• Storytelling & Communication

Fall 2017 CS 4460

87

**RO**